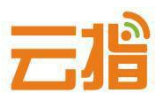

# **从未备案过,首次报备 ICP 备案【教程】**

## **一、备案材料准备**

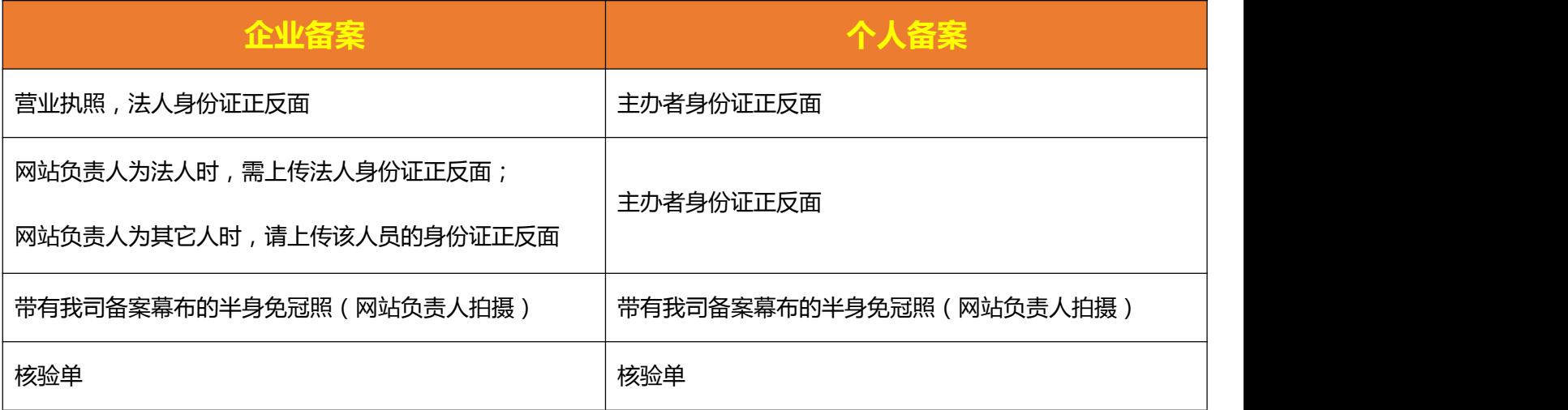

## **二、操作步骤**

- **1、请登录我司备案系统[http://ba.72dns.com](http://ba.72dns.com/) 先注册一个备案用户名**
- **★ 注:不同的单位备案,需重新注册一个新的备案用户名**

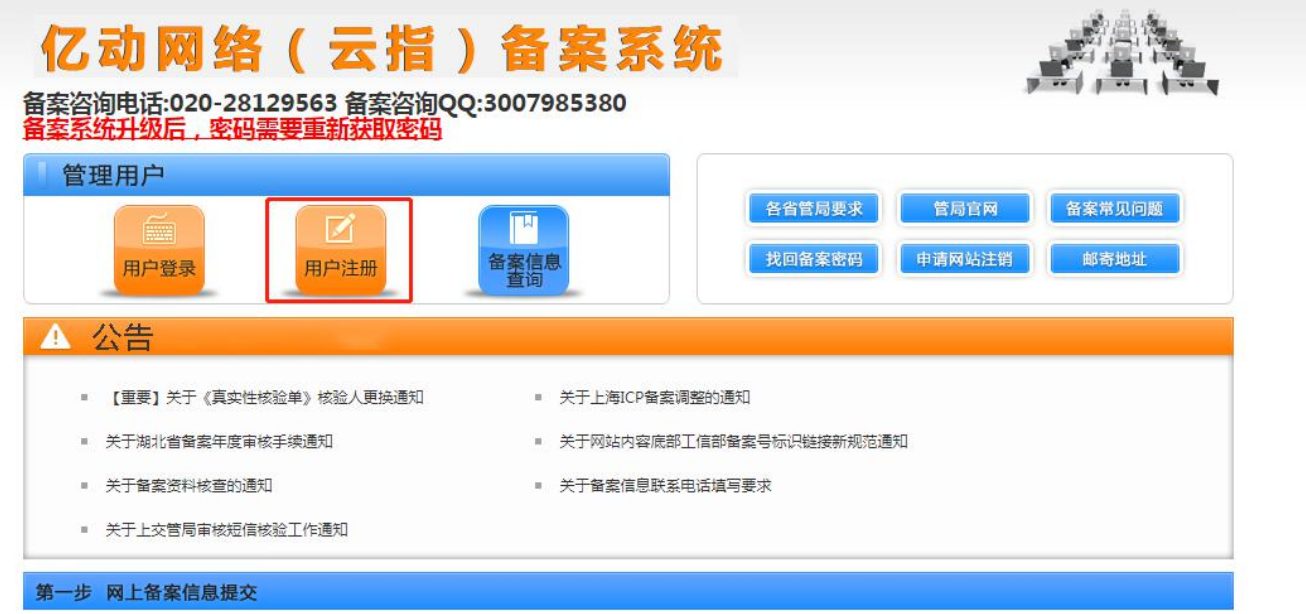

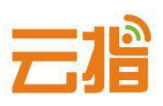

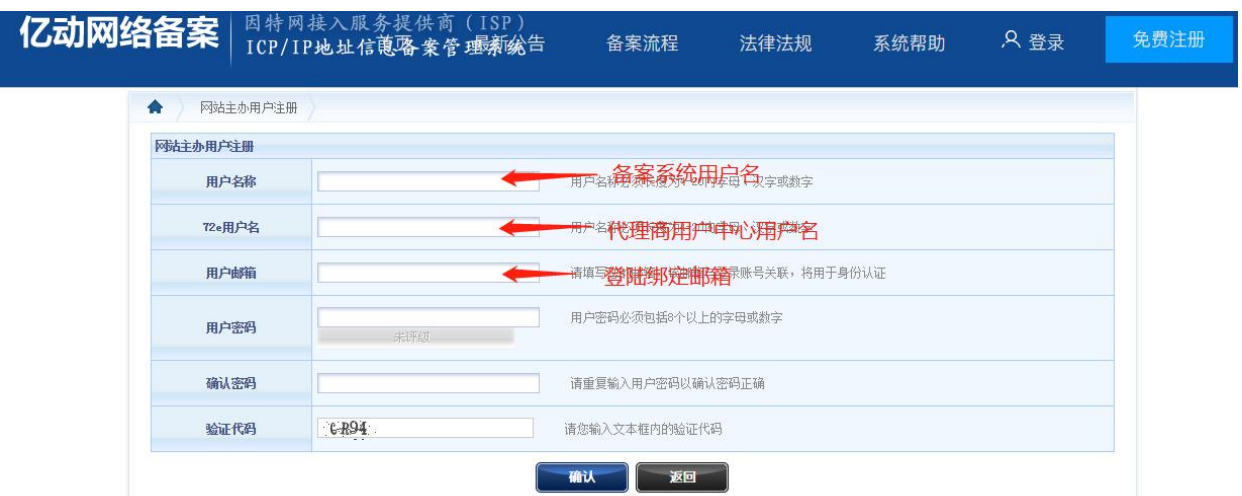

**★ 账号绑定邮箱需填写用常用邮箱,用于收取关于备案信息审核,或者不合规处理等。** 

#### **2、注册成功后,进入备案类型验证页面,输入营业执照统一代码和不带www的域**

**名,进行验证;**

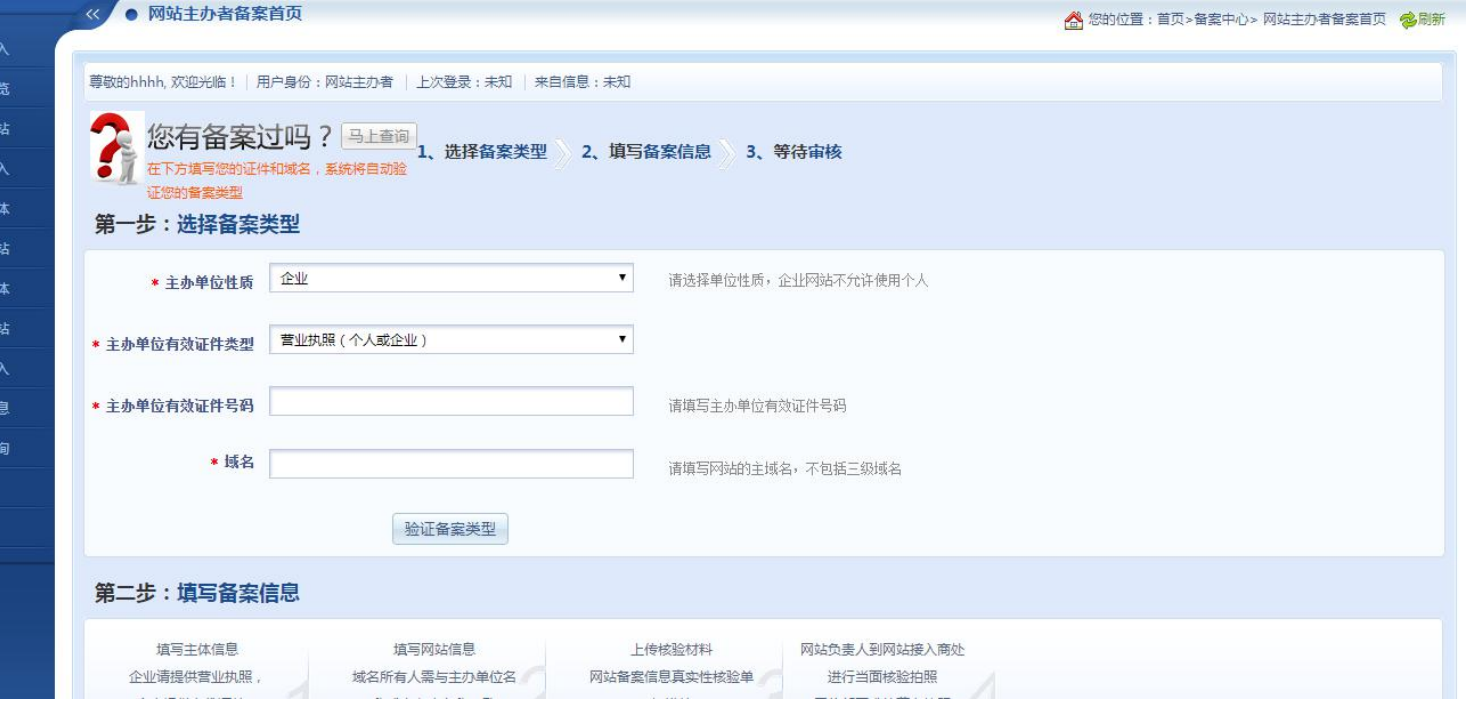

云指

#### **3、录入备案主体信息。 (企业备案主体负责人信息务必填写企业法人信息)**

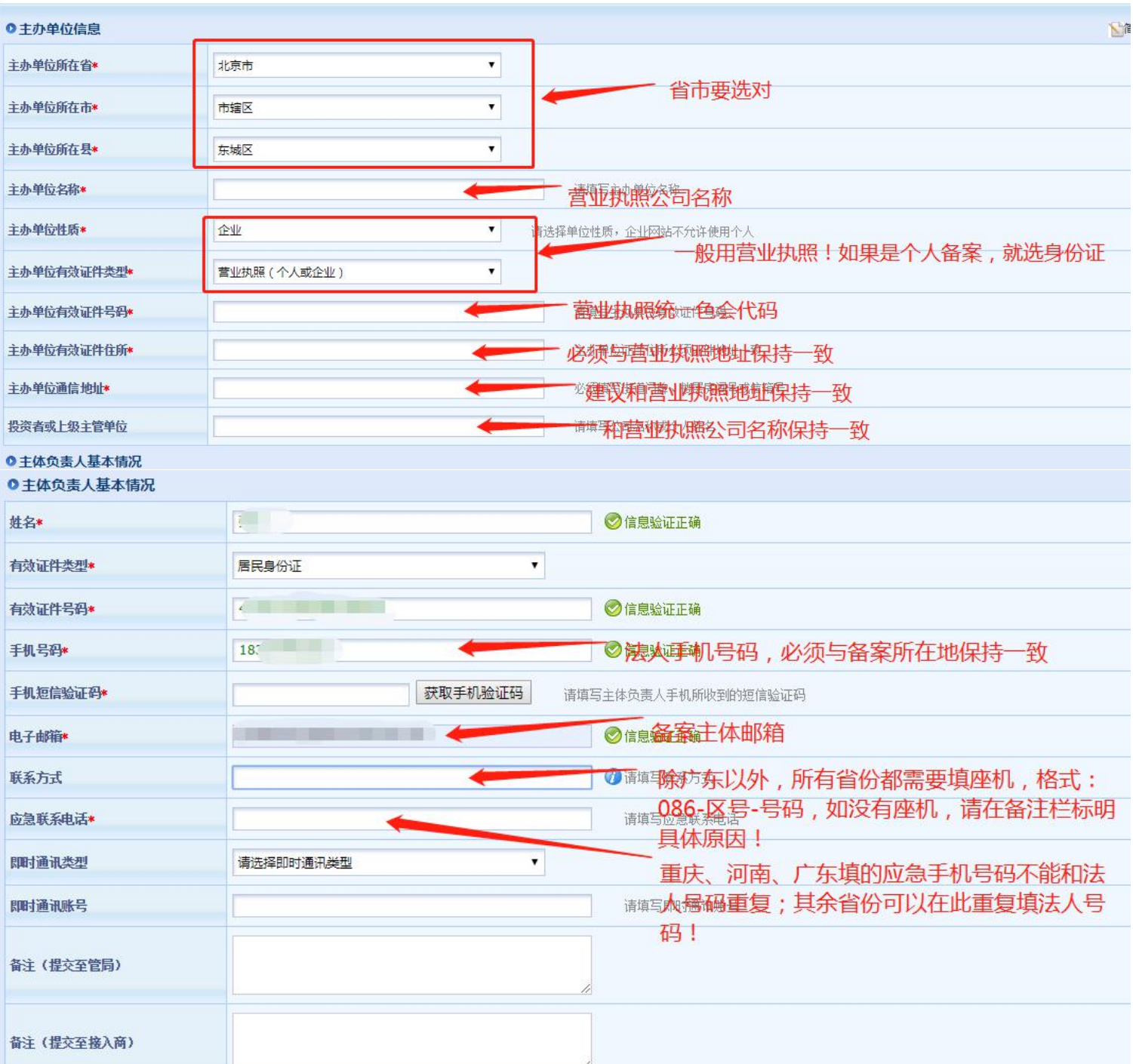

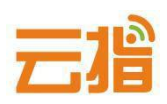

#### 5、按底部的"继续新增网站", 录入备案网站信息。

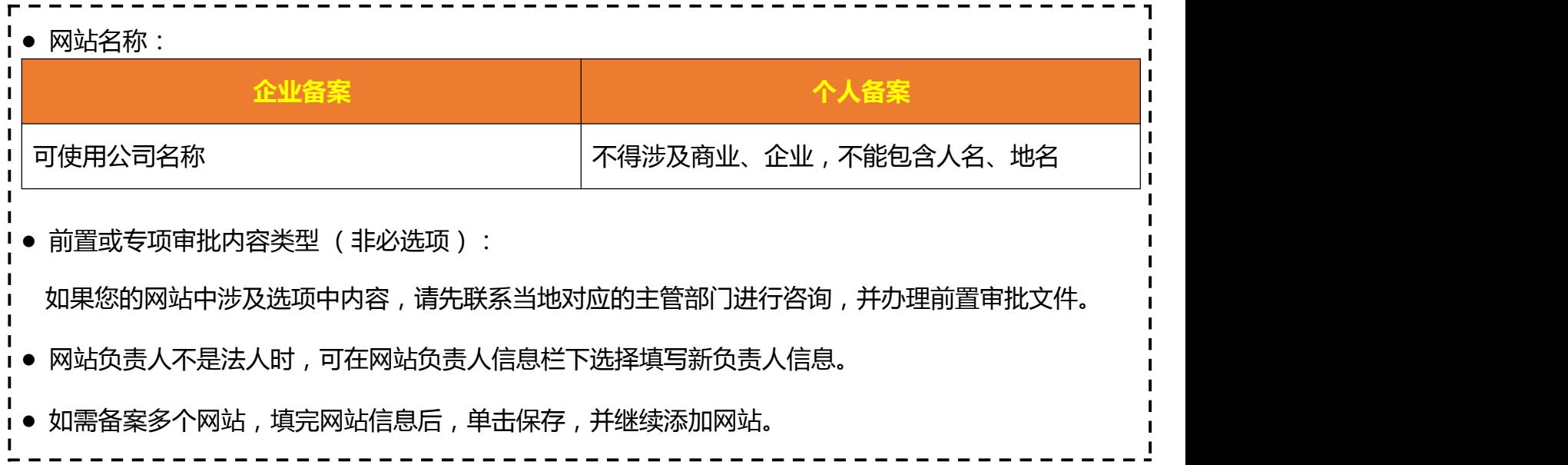

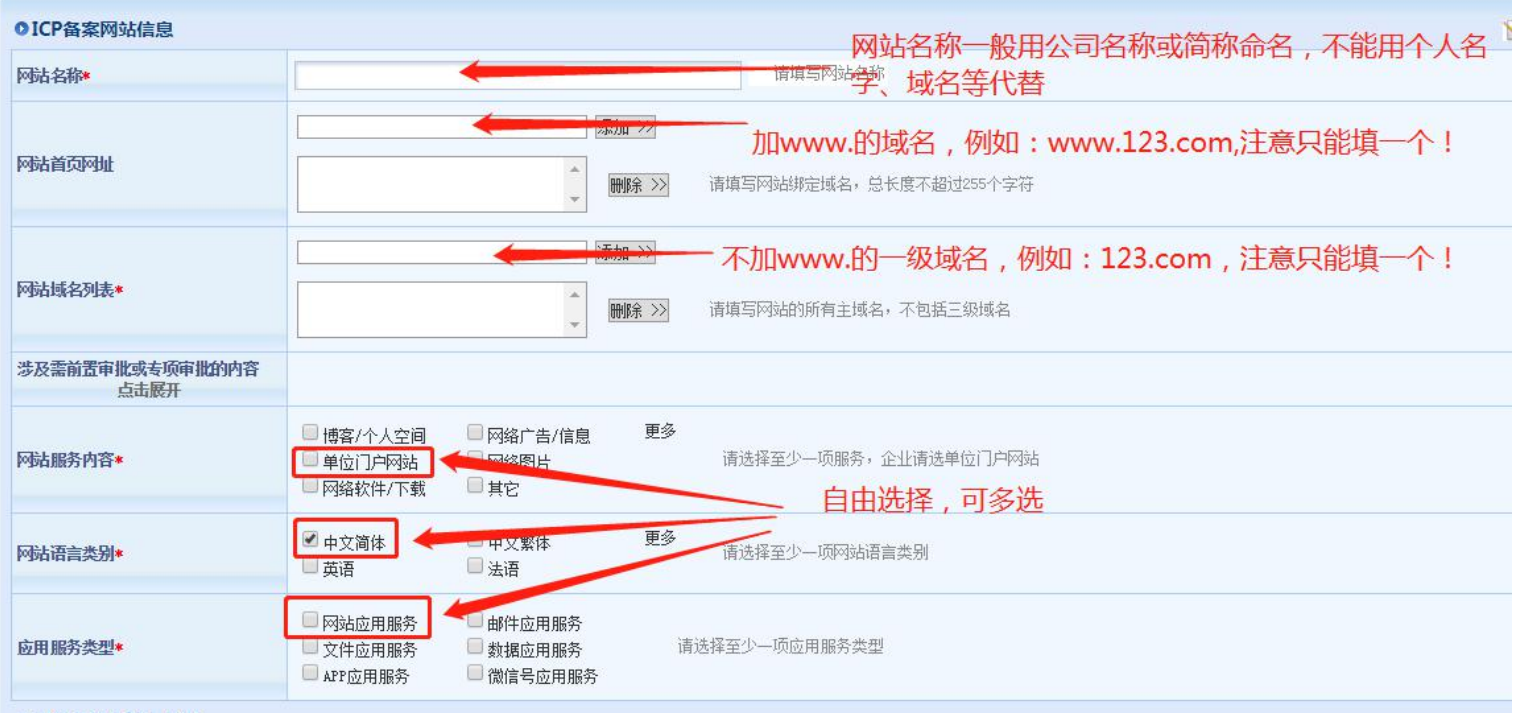

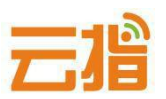

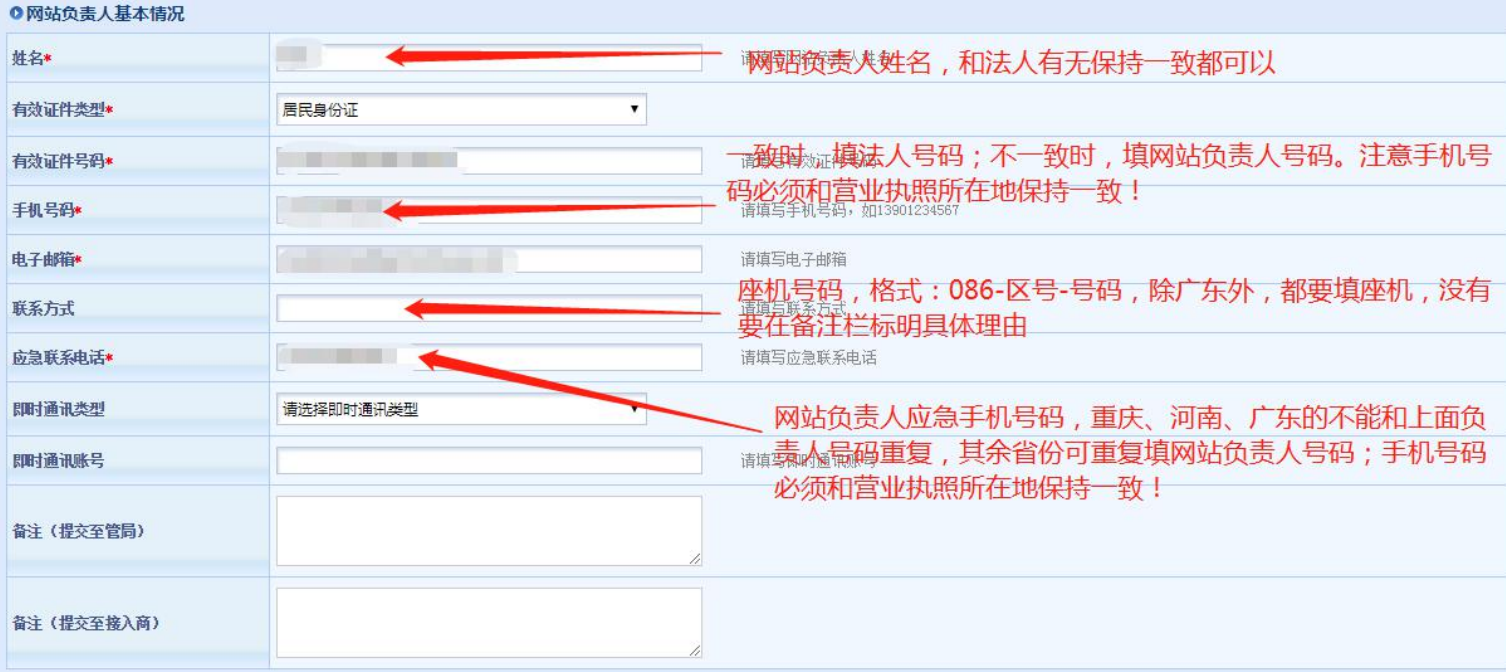

## **★ IP 地址请填写 61.142.253.194,前后段填写一致,ipv4,地点选广东,接入 方式一般选虚拟主机/建站。**

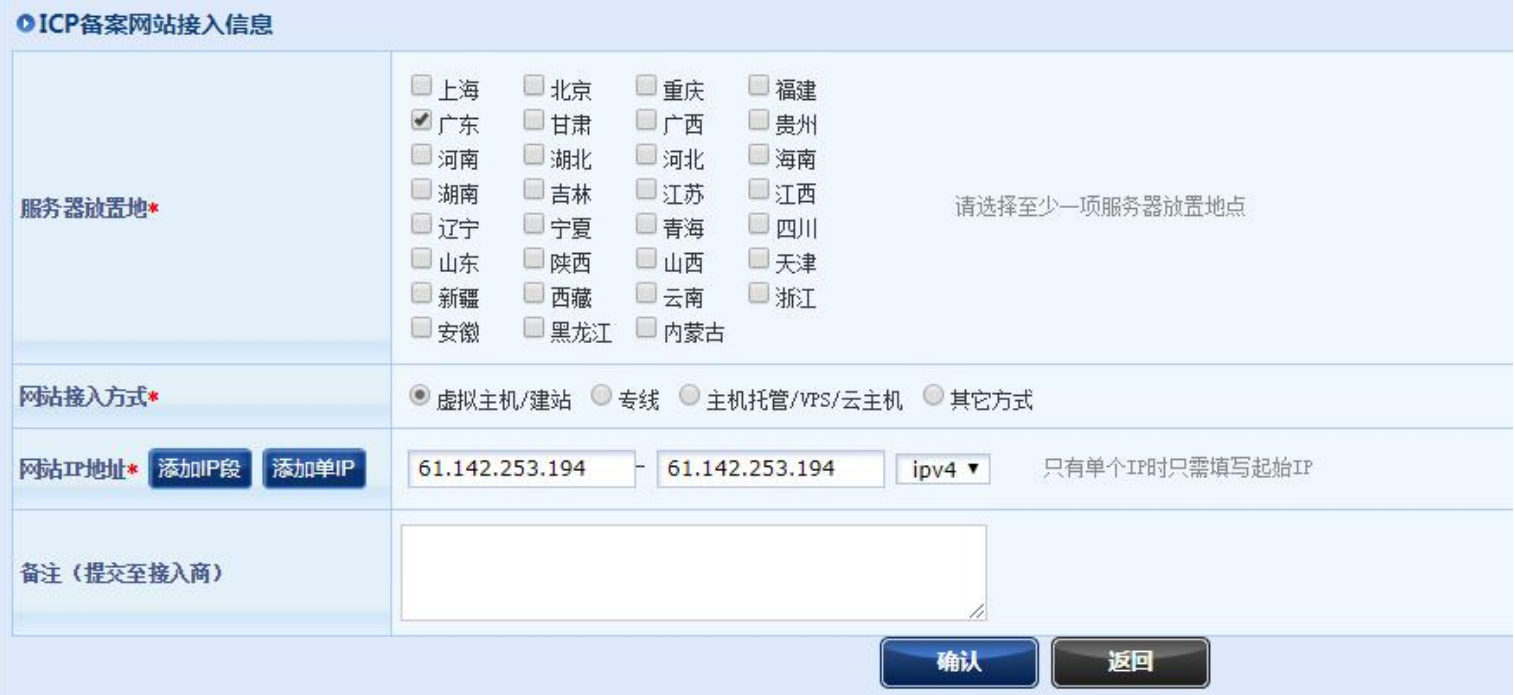

**6、点击确认按钮,再点击中间的上传材料,转跳到图片上传页面,上传图片。**

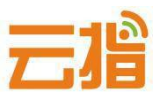

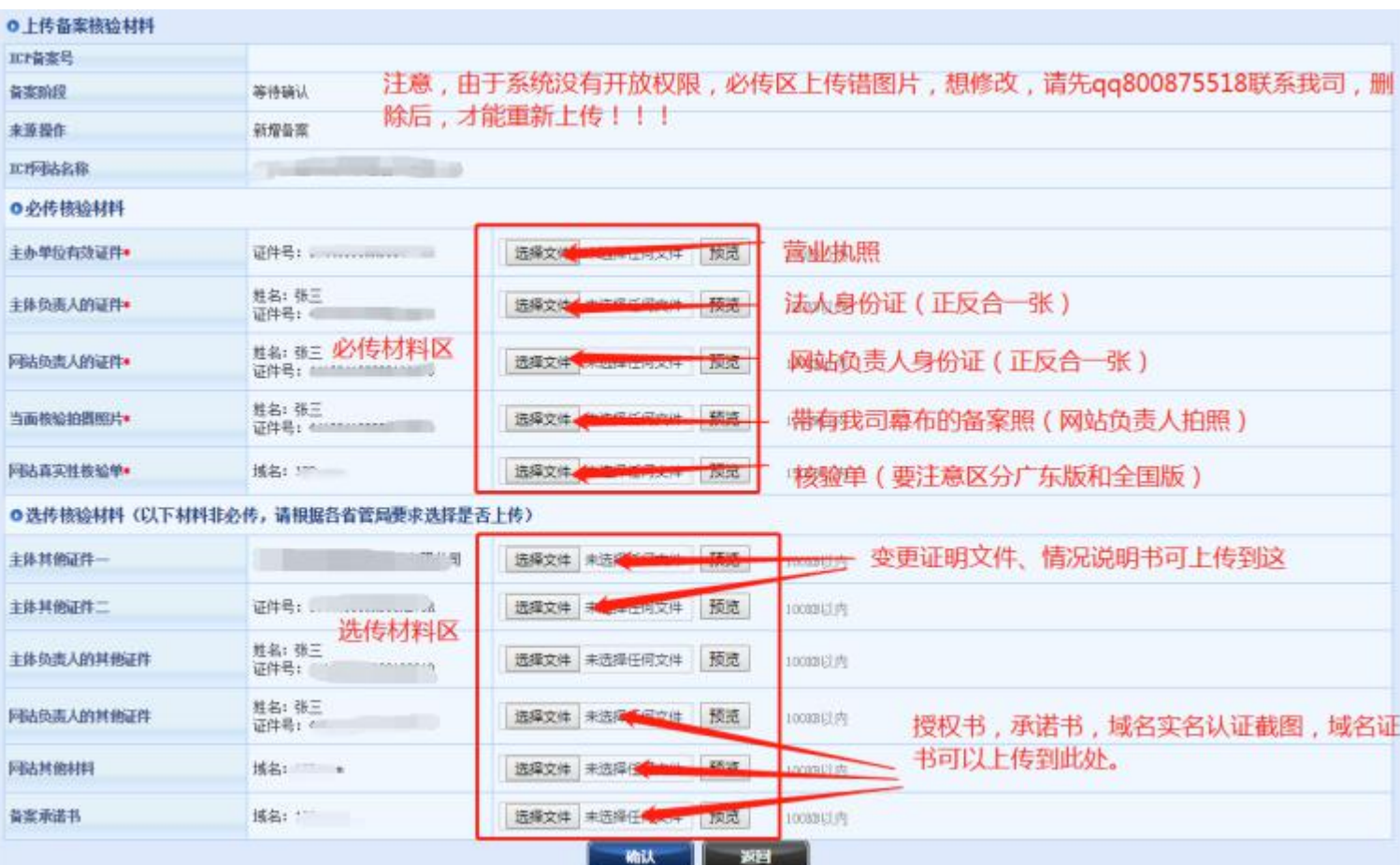

## **● 提示:**

**若上传图片时提示超过 100K,在你重新填写信息时,提示您的域名备案过, 出现这种提示是因为系统有缓存,请退出备案系统重新登录,登录后点击"备 案信息浏览"——"网站信息"——右上角"补传资料"把相关的图片压缩后 进行上传便可。**

#### **● 压 缩 图 片 链 接 :**

**<http://picapi.cndns.com/thumImageUpload.aspx>**

云增

## **7、图片信息上传完毕后,可点击"确认"按钮,然后点击返回按钮,会在右上角出 现确认上交按钮,点击上交,即可提交到我司审核。**

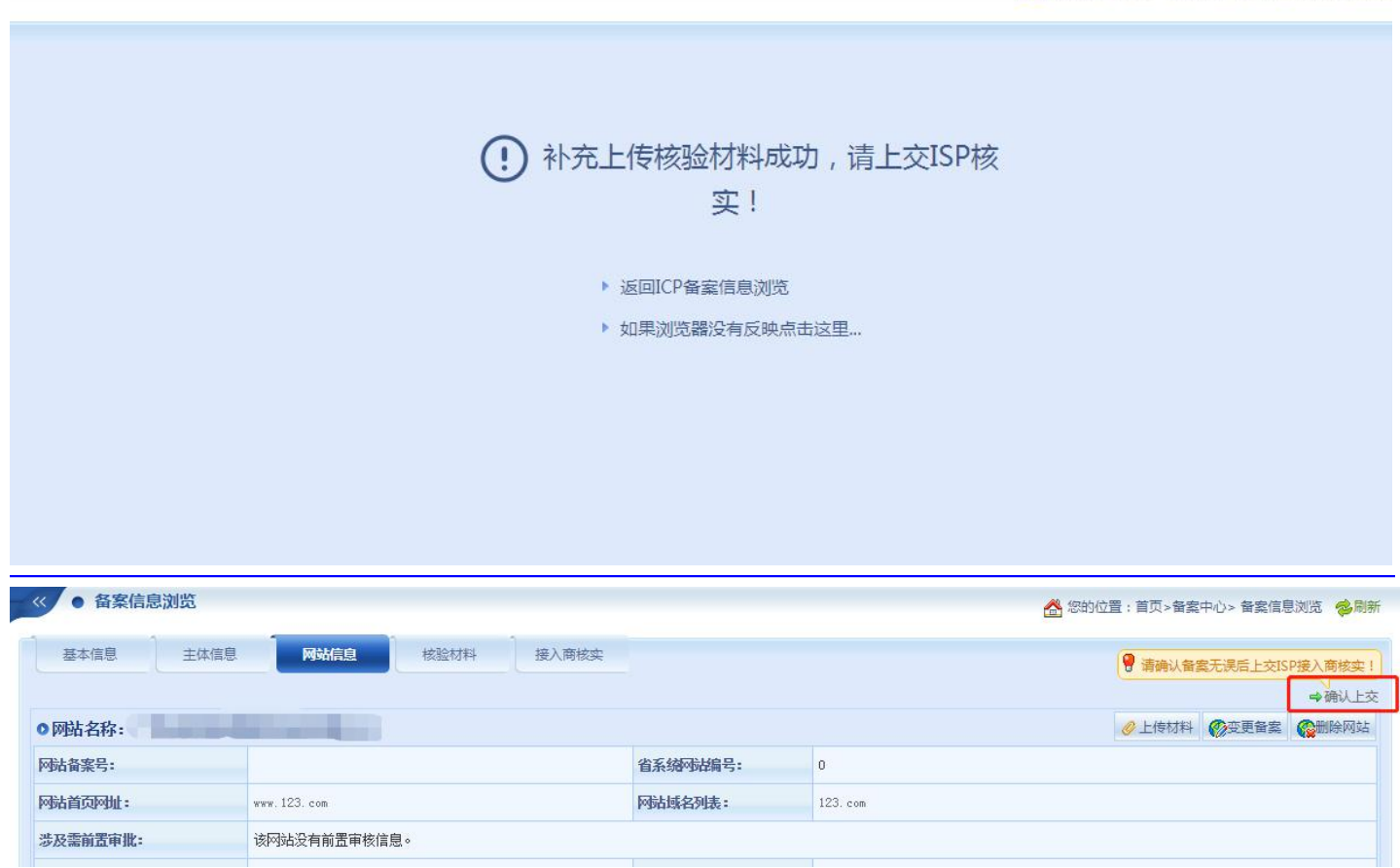

**注意:我司初审需要2到3天,管局审核需要15到20天。我司退回会有邮件通知, 被管局退回请先联系我司qq800875518,问清楚原因再提交审核,谢谢!**

● 若退回修改好后, 请点击网站信息右上角的"变更备案"—下拉"确认"—才 **会有上交的按钮**

#### **三、管局审核**

**通信管理局审核(7-20工作日)通过后,下发备案号以及备案密码到主体负责人 手机和邮箱,备案成功。**

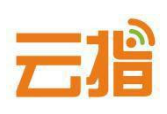